Η ονομασία ZEBRA και το τυποποιημένο κεφάλι Zebra αποτελούν εμπορικά σήματα της Zebra Technologies Corp., τα οποία έχουν καταχωριστεί σε πολλές δικαιοδοσίες παγκοσμίως. Όλα τα άλλα εμπορικά σήματα αποτελούν ιδιοκτησία των αντίστοιχων κατόχων τους. 2023 Zebra Technologies Corp. ή/και οι συνδεδεμένες εταιρείες της. Με επιφύλαξη παντός δικαιώματος.

## **Σημαντικό**

Το πρόγραμμα οδήγησης ΠΡΕΠΕΙ να εγκατασταθεί πριν από τη

σύνδεση του εκτυπωτή στον υπολογιστή, διαφορετικά θα προκληθούν επιπλοκές. Αν ο υπολογιστής σας με Microsoft Windows δεν έχει εγκατεστημένο το πρόγραμμα οδήγησης για αυτόν τον εκτυπωτή, κατεβάστε το από τη διεύθυνση zebra.com/zq600plus-info / zebra.com/zq600plusrfid-info και εγκαταστήστε το πριν συνεχίσετε.

Βεβαιωθείτε ότι έχετε τα στοιχεία που εμφανίζονται. Τα αξεσουάρ ενδέχεται να διαφέρουν ανάλογα με την περιοχή.

(5) Φόρτιση της μπαταρίας

Φυλάξτε το κουτί και τα υλικά συσκευασίας σε περίπτωση που χρειαστεί να αποθηκεύσετε ή να αποστείλετε τον εκτυπωτή σας στο μέλλον.

4 **Αφαίρεση της μπαταρίας** 5 **Φόρτιση της μπαταρίας**

**ZEBRA** 

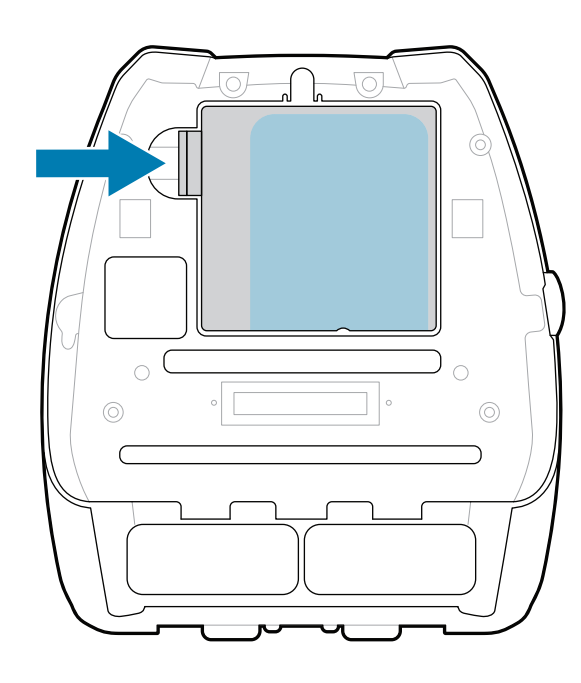

Για να τροφοδοτήσετε τον εκτυπωτή με ρεύμα, μπορείτε να φορτίσετε την μπαταρία είτε χρησιμοποιώντας συμβατό φορτιστή είτε βάση σύνδεσης είτε χρησιμοποιώντας τροφοδοτικό AC.

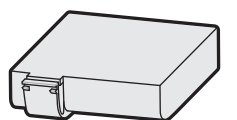

.

- Τραβήξτε προς τα πάνω τη γλωττίδα αφαίρεσης ταινίας 3. μόνωσης που βρίσκεται στο κάτω μέρος της μπαταρίας.
- 4. Αφαιρέστε την ταινία μόνωσης και αφαιρέστε την από το επάνω μέρος της μπαταρίας. Απορρίψτε μετά την αφαίρεση.
- 1. Πιέστε τη γλωττίδα απελευθέρωσης στην μπαταρία.
- 2. Περιστρέψτε και ανασηκώστε την μπαταρία για να την αφαιρέσετε από τον εκτυπωτή.

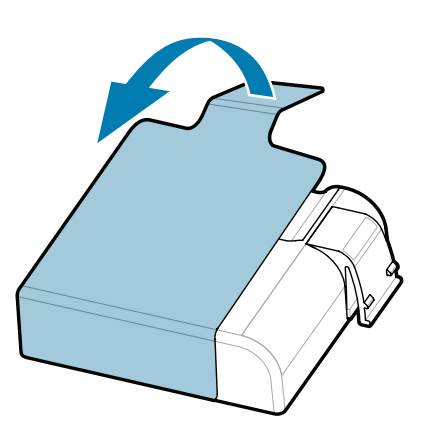

**Οδηγός γρήγορης έναρξης χρήσης**

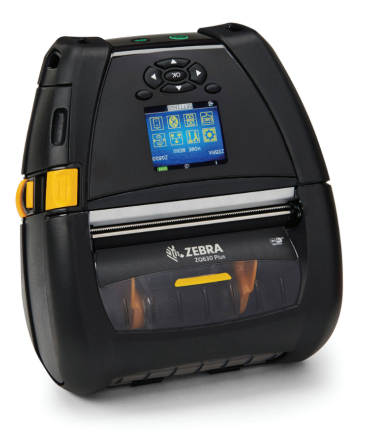

Zebra Technologies | 3 Overlook Point | Lincolnshire, IL 60069 USA

zebra.com

B

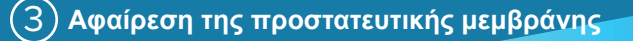

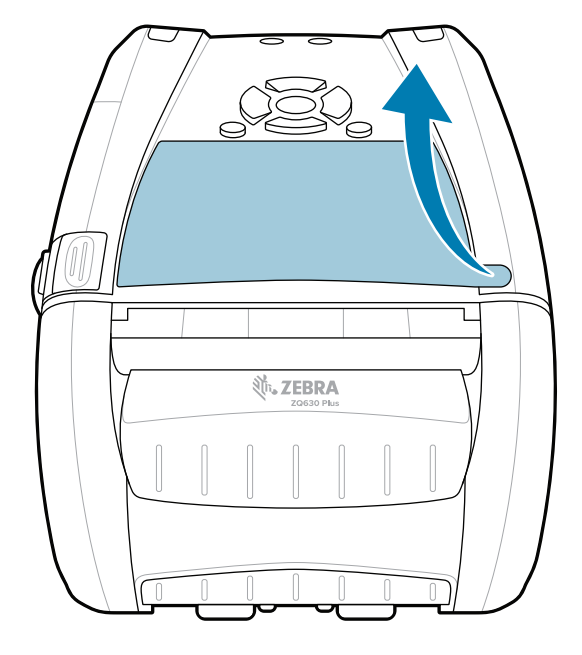

Τα "X" στους κωδικούς ανταλλακτικών διαφέ

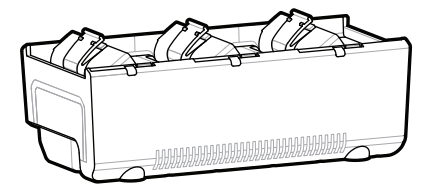

**Μεταβείτε στη διεύθυνση zebra.com/zq600plus-info /**  https://zebra.com/zq600plus-info **zebra.com/zq600plusrfid-info και εγκαταστήστε το**  https://zebra.com/zq600plusrfid-info**πρόγραμμα οδήγησης για τον εκτυπωτή σας.**

> AC18177-**X** Quad Battery Charger

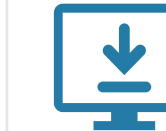

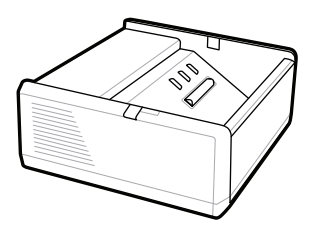

SAC-MPP-1BCHG**XX**1-01 1-Slot Battery Charger

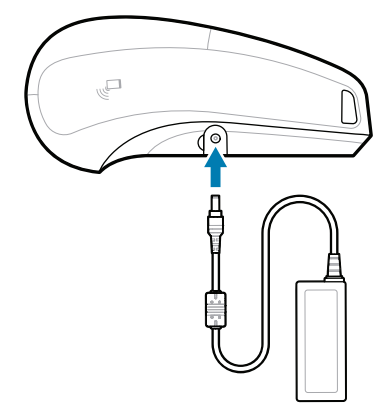

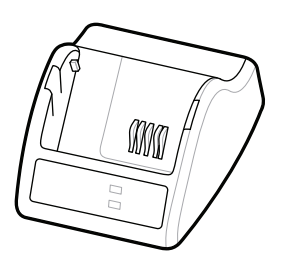

P1031365-**XXX** Smart Charger-2

P1031365-0**XX** P1065668-0**XX** AC Power Adapter

SAC-MPP-3BCHG**XX**1-01 SAC-MPP-6BCH**XX**1-01 3-Slot Battery Charger Dual 3-Slot Battery Charger

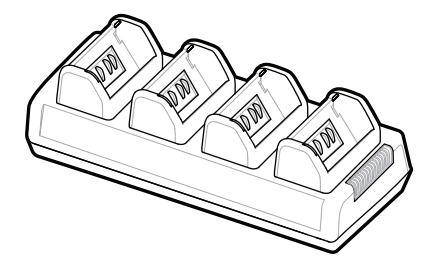

P1131108-01EL

## **Z Q630R Plus ZQ630 Plus**

BTRY-MPP-68MA1-01

**zebra.com/zq600plus-info zebra.com/zq600plusrfid-info**

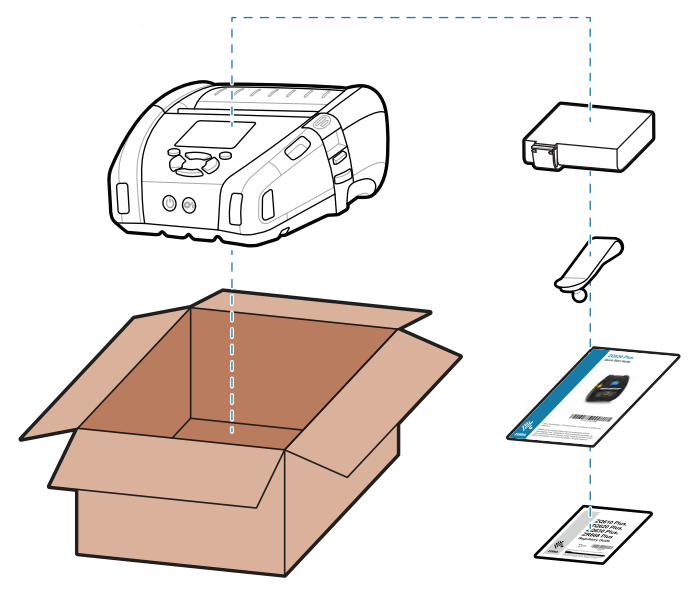

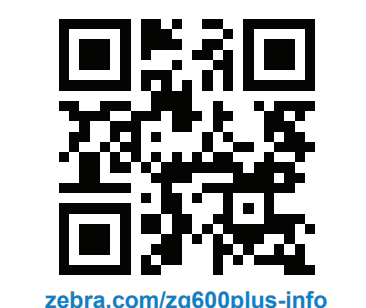

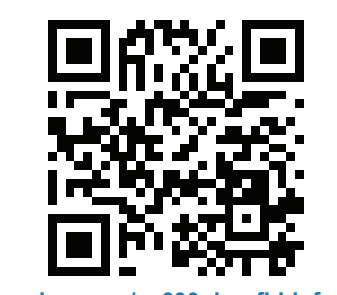

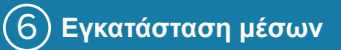

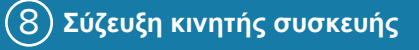

7 **Ενεργοποιήστε και τροφοδοτήστε το χαρτί**

Πατήστε το **POWER** για τουλάχιστον 3 δευτερόλεπτα και, στη συνέχεια, αφήστε το για να ενεργοποιήσετε τον εκτυπωτή.

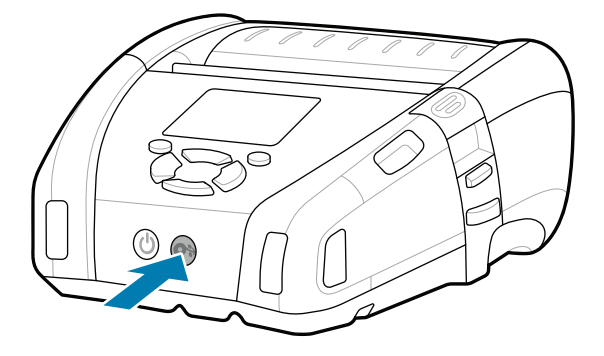

Πατήστε **FEED** για να προωθήσετε το μέσο μέσω της διαδρομής χαρτιού.

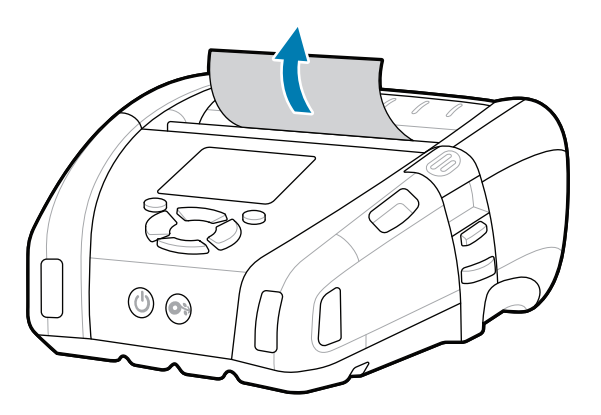

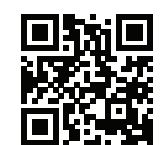

Θέλετε να ασφαλίσετε τον εκτυπωτή

## **Υποστήριξη και πληροφορίες**

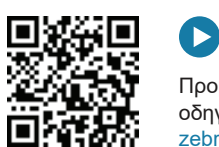

ip.zebra.com Μάθετε περισσότερα σχετικά με τις πληροφορίες ευρεσιτεχνίας του προϊόντος.  $\blacksquare$ https://ip.zebra.com/ https://ip.zebra.com/ https://ip.zebra-printer-setup-utility/idistic approvision of the magnetic term is approvision of the magnetic term is approvision of the magnetic term is approvision of t

Διαμορφώστε τους εκτυπωτές ZQ6 Plus χρησιμοποιώντας την εφαρμογή βοηθητικού προγράμματος εγκατάστασης εκτυπωτή Zebra. Κατεβάστε την εφαρμογή από το κατάστημα Google Play™ για συσκευές Android™ ή από το App Store® 3. Κλείστε το κάλυμμα μέσων, φροντίζοντας να τροφοδοτήσετε με μη αυτόματο τρόπο το άκρο του ρολού μέσων έξω από τον εκτυπωτή.

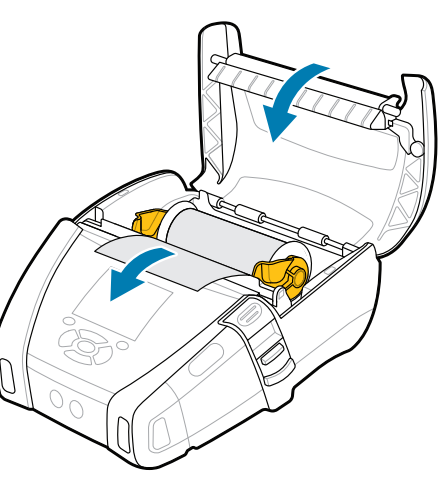

Γίνε μέλος της Κοινότητας χρηστών και  $\frac{1}{\pi}$  πρεσβευτών της Zebra. zebra.com/supportcommunity

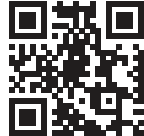

για συσκευές iOS®.

Προβολή γρήγορων απαντήσεων και γνωσιακής επερερίας<br>Παταστηριούν βάσης. zebra.com/knowledge

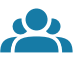

E

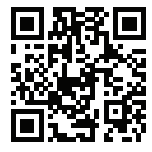

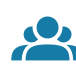

Χρησιμοποιήστε τις λειτουργίες NFC και Bluetooth για να κάνετε σύζευξη μιας συσκευής. Για ευκολία σύζευξης, η διεύθυνση MAC Bluetooth αναγράφεται στο πίσω μέρος του εκτυπωτή και στη συσκευασία

 $\boxed{0}$  where  $\epsilon$ 

ৰি⊙

Προβολή τεκμηρίωσης χρήστη και βίντεο οδηγιών. t οδηγιών.<br>I <u>zebra.com/zq600plusrfid-info</u>

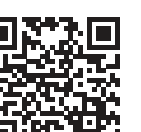

-<br>■ Θέλετε να διαχειριστείτε τον εκτυπωτή σας; zebra.com/profilemanager

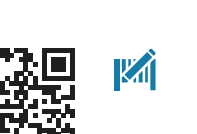

μέσω γραμμικού κώδικα.

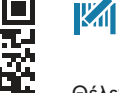

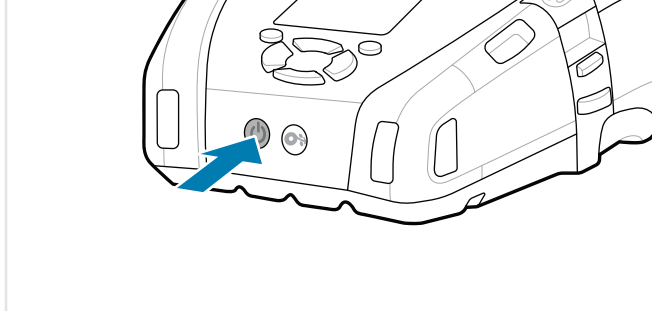

 $\bullet$ 

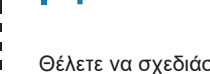

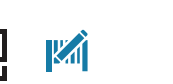

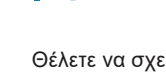

" ह

**17** Θέλετε να σχεδιάσετε μια ετικέτα; zebra.com/zebradesigner

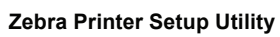

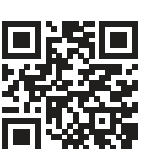

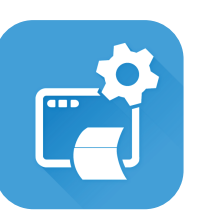

ι Μάθετε για τα γνήσια αναλώσιμα Zebra.<br>ι

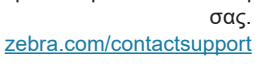

 $\bullet$ 

**τις Γ**΄ Προβολή τεκμηρίωσης χρήστη και βίντεο<br><del>Πικ</del>οιοδηνιών. οδηγιών. zebra.com/zq600plus-info

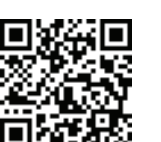

απελευθέρωσης προς τα εμπρός για να ανοίξετε το

Σύρετε το μοχλό 1.

κάλυμμα μέσων.

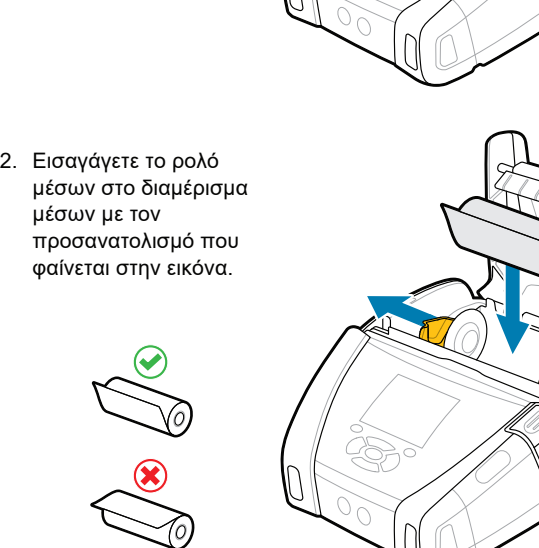

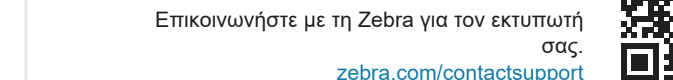

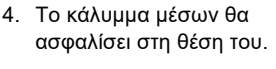

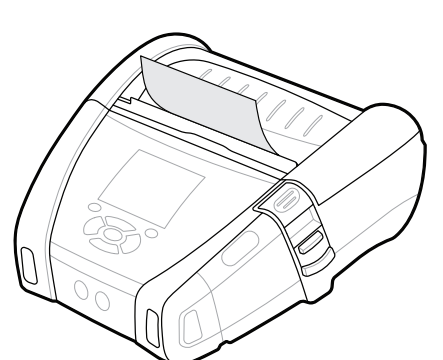

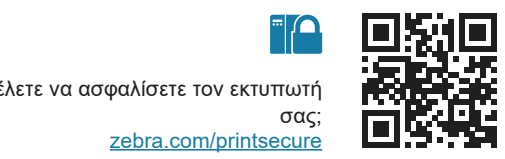

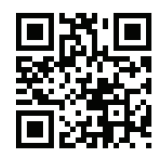

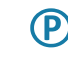

zebra.com/printsecure

zebra.com/supplies

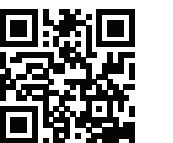

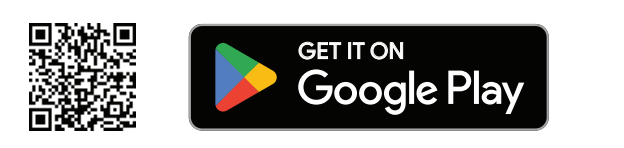

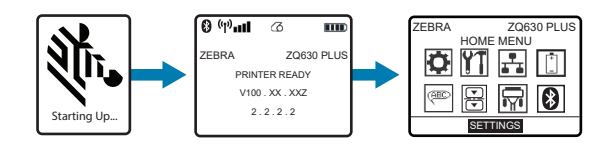

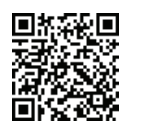

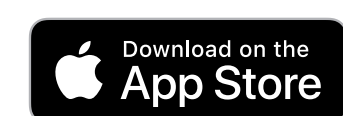